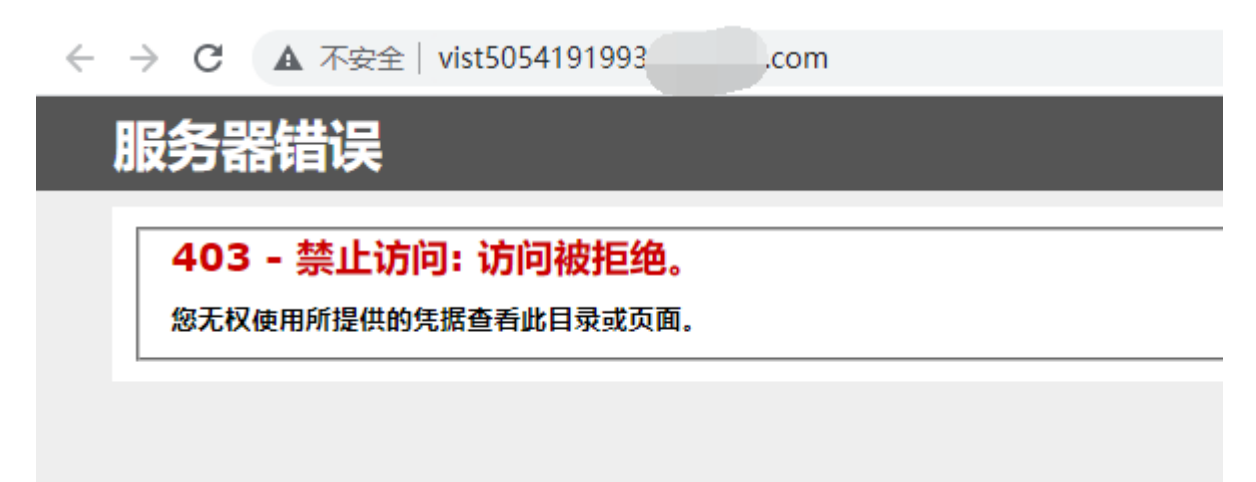

在【用户中心】-【虚拟主机】中找到对应的站点,将站点主机运行模式设置为调试模式,看下具 体报错信息

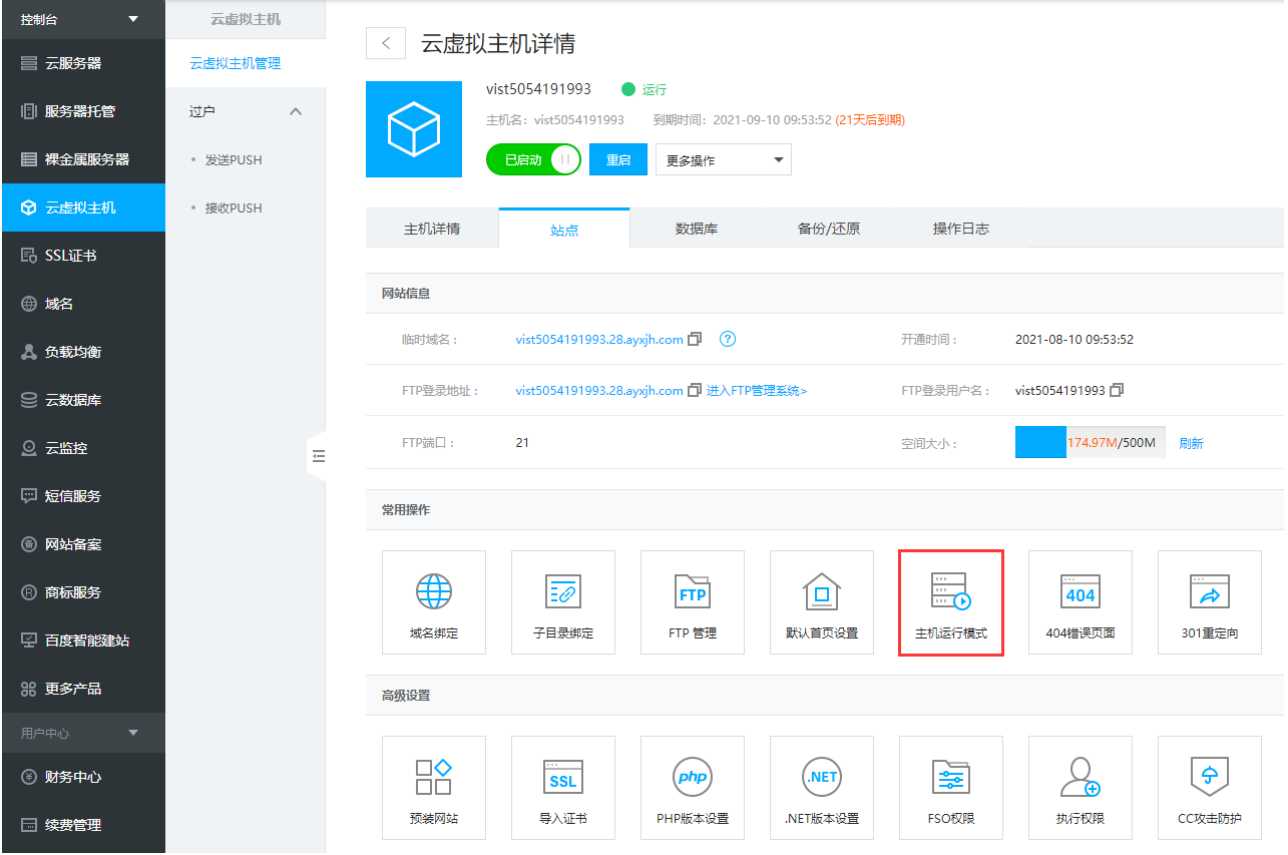

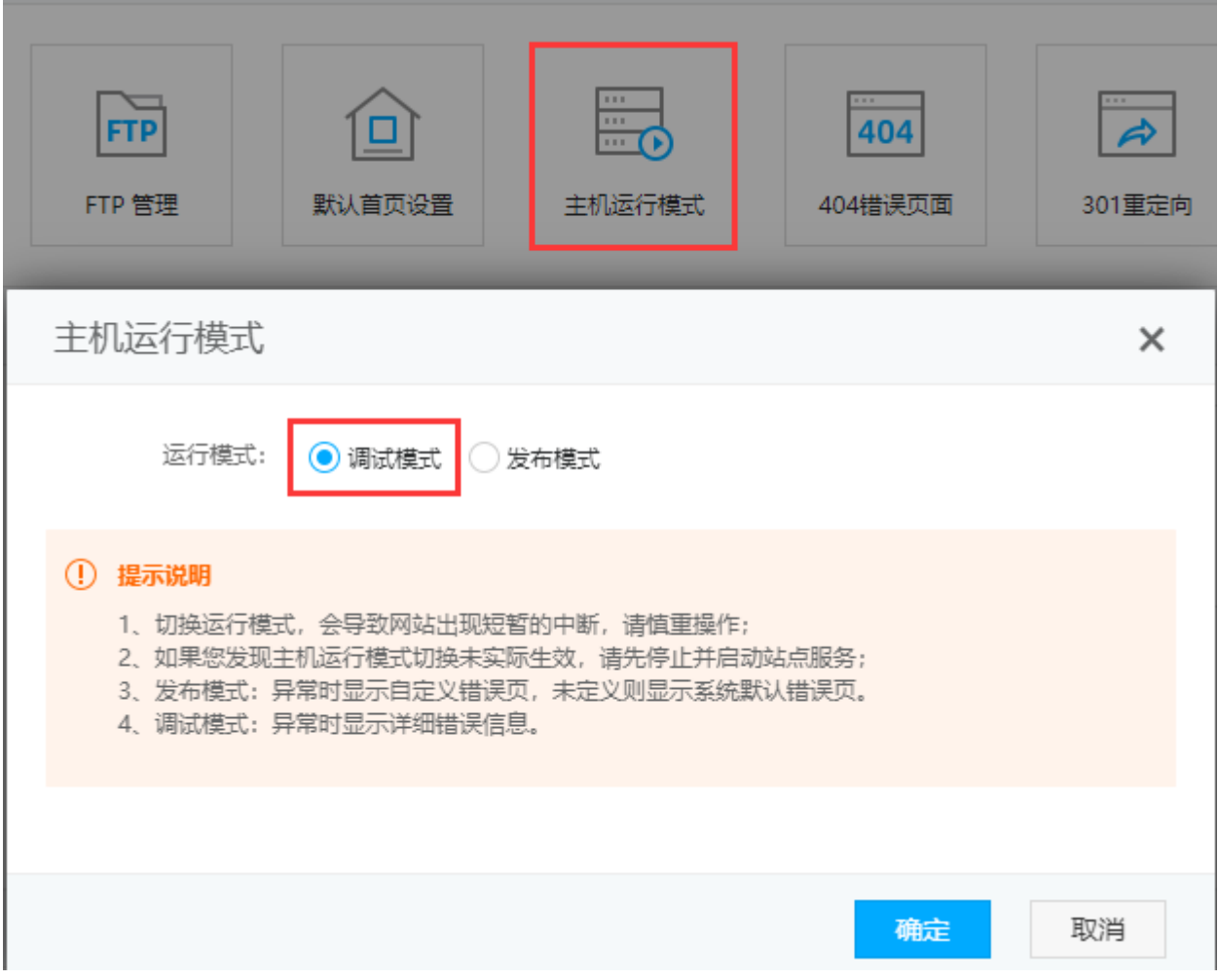

开启调试模式后,自定义404页面及其他自定义页面将会自动失效,点击确定

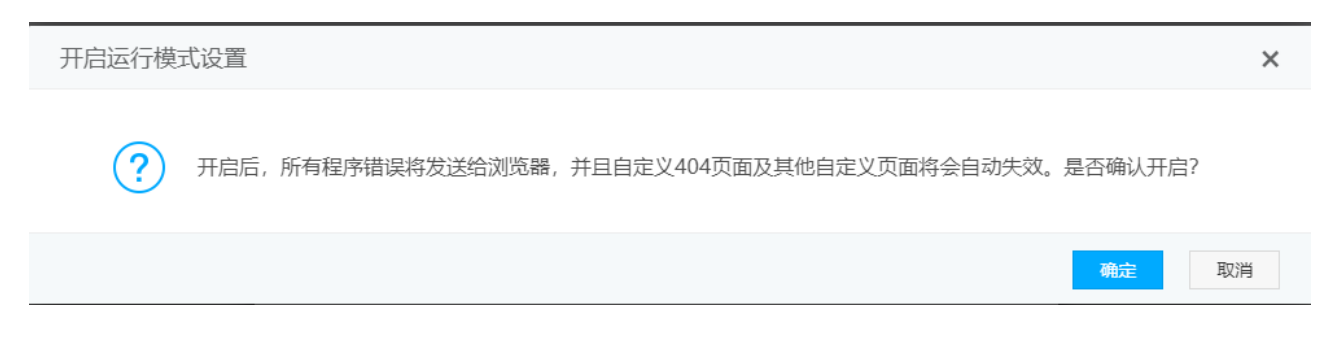

访问网站查看具体报错信息,该报错应该是首页没有设置导致的

 $\leftarrow$   $\rightarrow$   $\mathbf{C}$   $\mathbf{A}$   $\overline{\wedge}$   $\overline{\wedge}$   $\overline{\wedge}$   $\overline{\wedge}$  vist5054191993.  $com$ 

HTTP 错误 403.14 - Forbidden Web 服务器被配置为不列出此目录的内容。

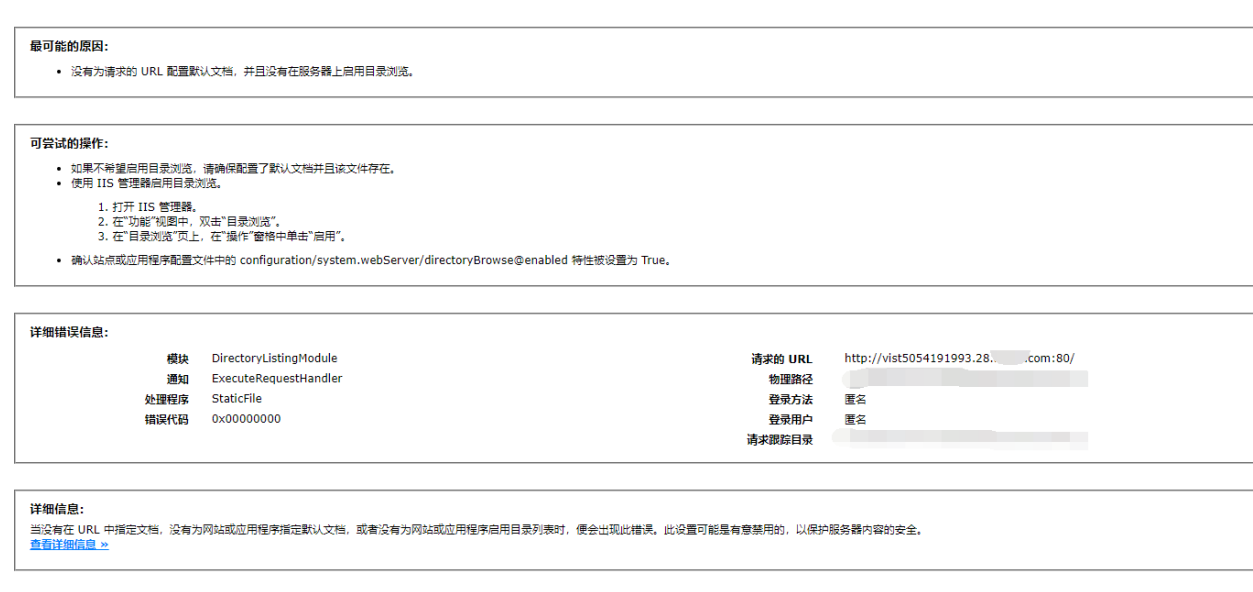

检查程序文件中的默认文档是哪个文件,在用户中心设置首页默认文档

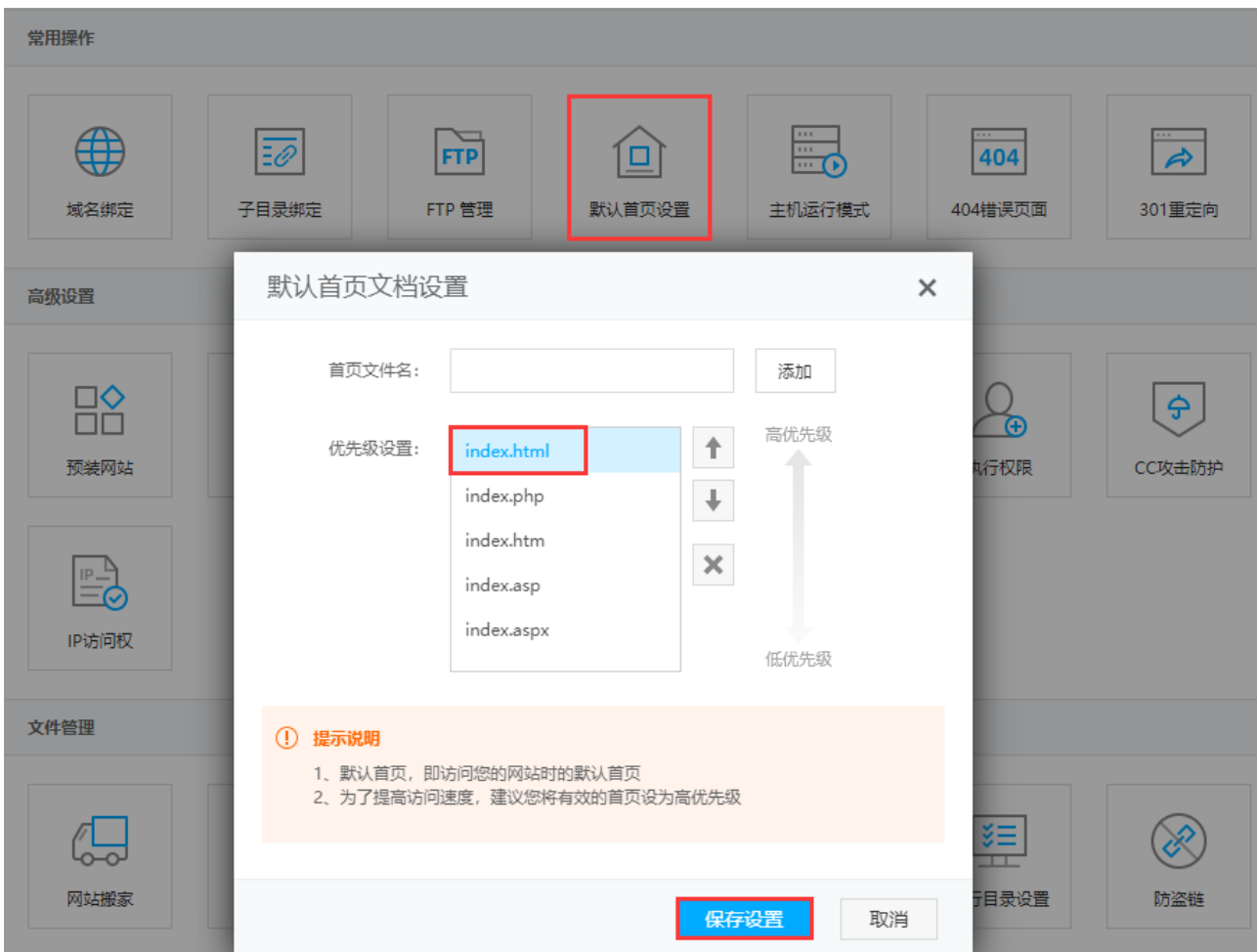

提示说明:为了提高访问速度,建议您将有效的首页设为高优先级

站点正常访问后,记得关闭主控运行模式中的调试模式